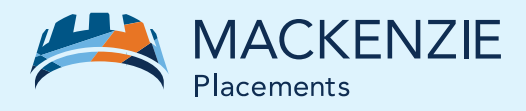

# AccèsConseiller Inscrivez-vous en 5 étapes simples

## **Comment vous inscrire**

#### **Demandez un code d'accès**

Pour vous inscrire, vous devez avoir un code d'accès. Pour l'obtenir, il suffit de communiquer avec l'équipe du service Relations avec la clientèle au 1-800-387-0615.

#### **Visitez notre site Web**

Une fois votre code d'accès obtenu, rendez-vous sur [www.placementsmackenzie.com](https://www.mackenzieinvestments.com/fr?userRole=advisor) et sélectionnez **Conseiller**  dans le panneau gauche de la barre de navigation.

#### **Inscrivez-vous à AccèsConseiller**

Sélectionnez Connexion > AccèsConseiller dans le panneau droit de la barre de navigation, puis cliquez sur le bouton **Inscrivez-vous** maintenant pour saisir votre code d'accès et vos codes de courtier/conseiller.

### **Consentement**

Lisez les conditions d'utilisation et donnez votre consentement pour vous inscrire.

#### **Complétez l'inscription**

Saisissez votre mot de passe, vos questions de sécurité et les autres détails nécessaires. Ensuite, cliquez sur **Soumettre** pour compléter votre inscription.

#### **CARACTÉRISTIQUES PRINCIPALES**

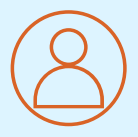

Obtenez un accès instantané aux renseignements relatifs aux comptes de vos clients

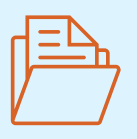

Visionnez et téléchargez les documents relatifs aux clients : feuillets d'impôt, relevés et avis d'exécution

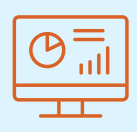

Produisez des rapports sur mesure ou standard

Félicitations – Votre inscription à AccèsConseiller est réussie! Ouvrez une session en tout temps pour consulter les renseignements relatifs aux comptes de vos clients.